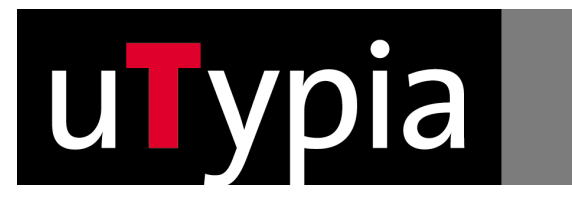

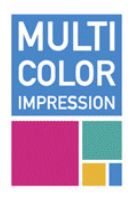

## Multicolor Help

#### **How to use uTypia Multicolor-Functions:**

#### Automatic distance between lines and color conversion of logos

If you design your layout in the shop uTypia adjusts the distances of 2,5 mm between lines of different colours automatically. The character size will be adopted automatically.

#### Color conversion of Logos

Single coloured logos can be converted into a valid "Multicolor"-Color

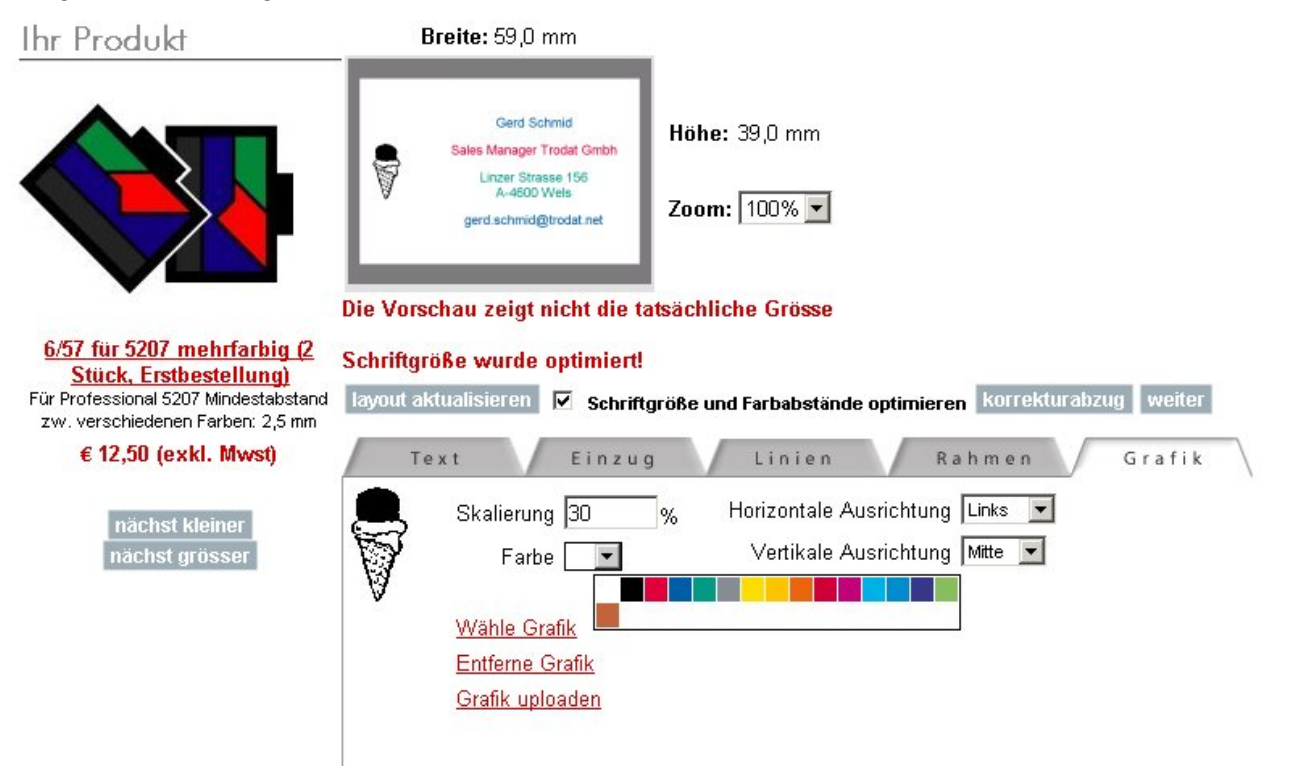

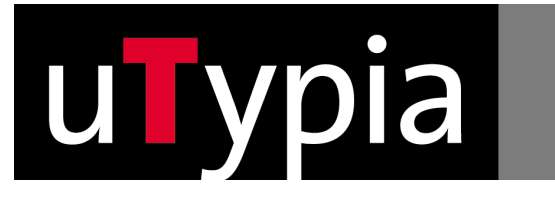

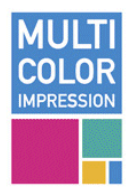

Upload of logos

A Logo that contains a different colour than the valid Multicolor-Colours will be converted to a black and white graphic.

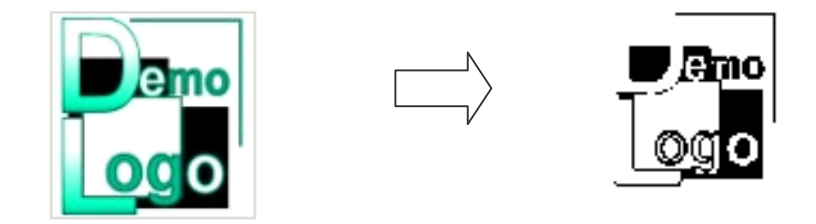

For Logo Graphic position you can use the settings on the graphics tab. For exact positioning - create a white background image in the size of the Multicolor stamp - position the logo-graphic on the background image - upload the combined background and logo

### FOR EXPERTS: manual Positioninig and distance

To place the text more exactly you can use the vertical and horizontal alignment under tab "spacing" To place the logo more exactly you can use "exact positioning" on the tab "graphics"

#### FOR EXPERTS: UPLOADING COMPLETE IMPRINT

For best and most flexible results typeset your stamp in CorelDraw, Photoshop or such and upload the complete imprint by clicking on "graphics" tab - upload graphic.

Pease follow the instruction displayed on that page. During upload there is an automatic check if the colors/file-format is valid or not. The Graphic must have the exact size as shown on the page before. Height and width of MCI stamps differ from normal stamps.

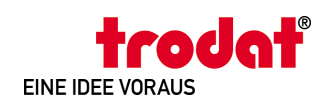

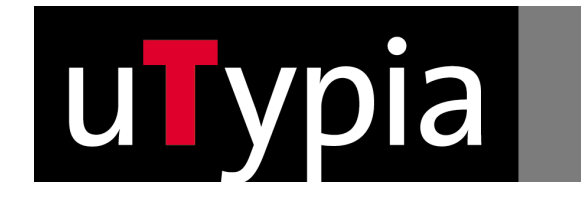

**MI II TI** COLOR **Multicolor DEMO** catalogue account order history

upload graphic

radat

nn home

Upload a graphic by clicking on the Browse button and selecting a graphic.

product search

We recommend to upload a

**CREATING ORIGINALS** 

- Bitmap-File (BMP)
- with 300 to 600 dpi
- reduced to 2 colors (1-Bit) Black and white.

basket

You can choose a valid Color for your uploaded graphic/logo after the upload.

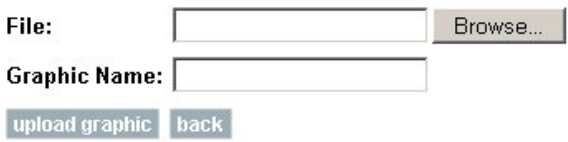

Other possible graphic-formats are:

BMP, GIF, TIFF, JPG, PNG, Adobe Photoshop PSD, Macintosh Pict PCT, Paintbrush PCX Also: CLP, DIB, EMF, IFF, LBM, MSP, PBM, RAS, WPG

The quality of your artwork will affect the quality of your stamp.

Check that your file is smaller than 8 MB. If the file is bigger, reduce DPI or colour depth

You can upload a complete Stamp-Layout with multiple colors if all colors used are valid Multi-Color Codes and you respect the Multicolor restrictions:

For Multicolor restrictions please consult our "multicolor stamp help":

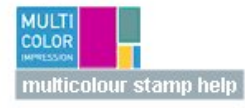

Valid Multi Color Codes (RGB-Colors) are:

- BLACK (RGB: 0,0,0)
- $-$  RED (RGB: 226,0,60)
- BLUE (RGB: 0.94,168)
- GREEN (RGB: 0,154,133)
- SQUIRREL GREY (RGB: 134,142,147)
- ZINC YELLOW (RGB: 255,221,0)
- SIGNAL YELLOW (RGB: 253,196,0)
- DEEP ORANGE (RGB: 234,101,13)
- CARMINE RED (RGB: 205,0,57)
- TRAFFIC PURPLE (RGB: 197,0,123)
- LIGHT BLUE (RGB: 0,177,230)
- SKY BLUE (RGB: 0,140,208)
- VIOLET (RGB: 56,55,140)
- YELLOW GREEN (RGB: 134,190,96)
- ORANGE BROWN (RGB: 195,100,61)
- with a white Background (RGB 255,255,255)

If your graphic has non-valid colors - it will be automatically converted to black.

Please note that many graphics formats use intermediate colours to smooth the edges (anti-aliasing). Such edges contain also non-valid colors and the graphic will be converted to black. To save your graphic with a colour-palette may help to avoid that problem.

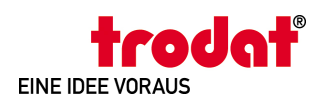

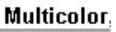

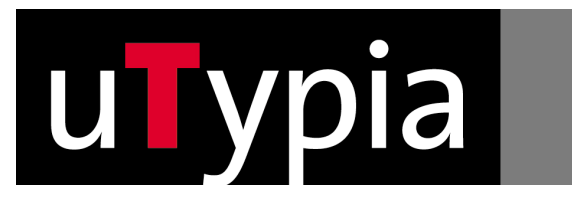

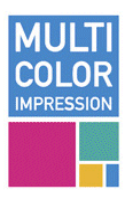

#### **1. Stamp Settings:**

Multicolour inkpads are cut into fields using the Trotec laser technology, and subsequently sealed. The colour injectors automatically dispense the accurately calculated amount of ink, however, there are some setting limitations described below.

#### **1.1.Colours:**

Please note that only valid Multi-color Colors can be used. For Valid Multi-color RGB Codes Please look up the Trodat Documentation

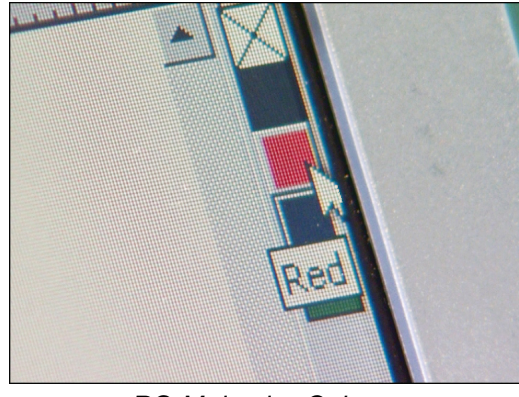

*RG Multcolor-Colours*

#### **1.2.Minimum Distance:**

§ Minimum distance between the various colours on the impression: 2.5 mm

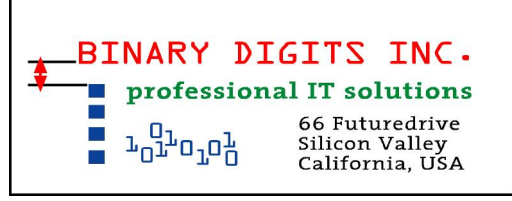

*Minimum distance on the impression* 

§ Smallest colour field on the pad: 8x8 mm

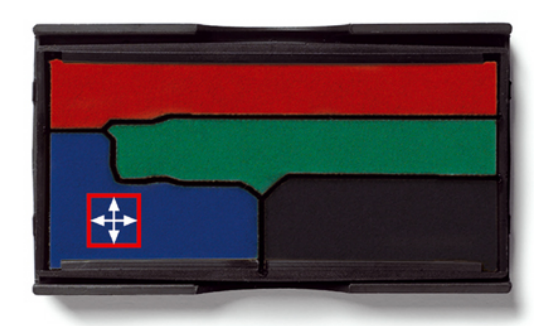

*Minimum size of a colour field on the pad*

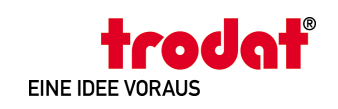

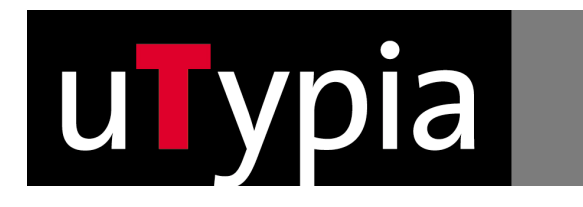

#### **1.3.Limitations:**

§ Colour gradients: the colour fields in the pad are cut and sealed to prevent the colours from blending into each other.

Thus, all setting patterns must be designed with clearly separated colour areas. The system cannot

Please consider this when saving / exporting from

process any polished contours.

your individual setting program!

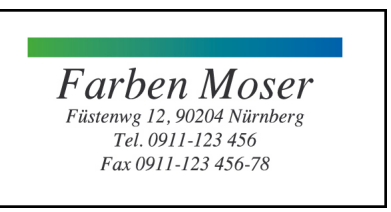

#### *Y Colour gradient*

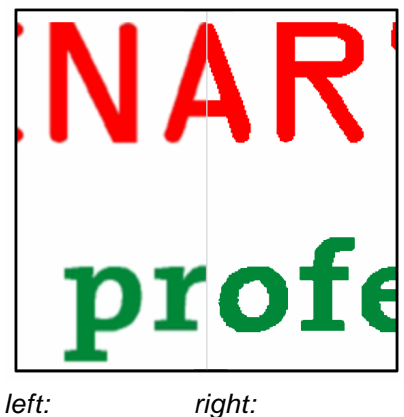

*Y polished U precisely gradient separated*

Gröbe Versicherungen 44787 Bochum Massenbergstraße 1

*Y Colliding colours* 

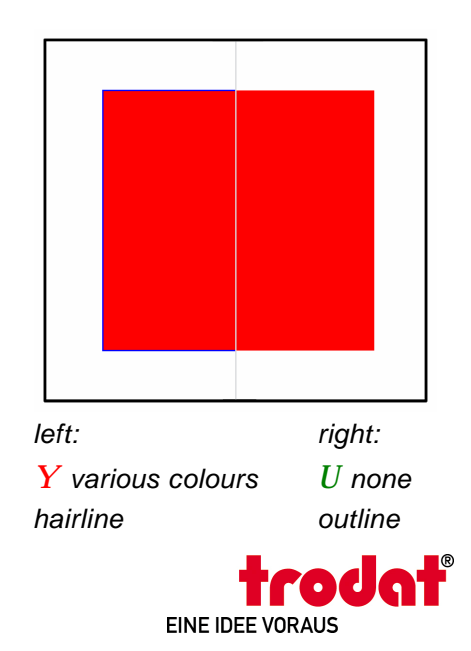

Thus, even the finest outlines cannot be processed. Do not use outline / hairline settings!

§ Colliding colours: the minimum distance of graphical elements of various colours must be 2.5 mm.

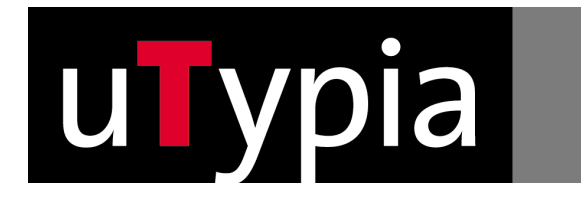

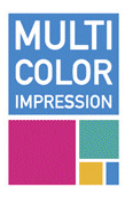

#### **1.4.Frame**

The minimum size of a colour field comprises 8x8 mm that is responsible for restrictions regarding the frame. In order to cope with these, there are, however, a few tricks, e.g.:

You can use a larger stamp model. The frame covers the largest possible textplate and you can dispense a pad of 8 mm width.

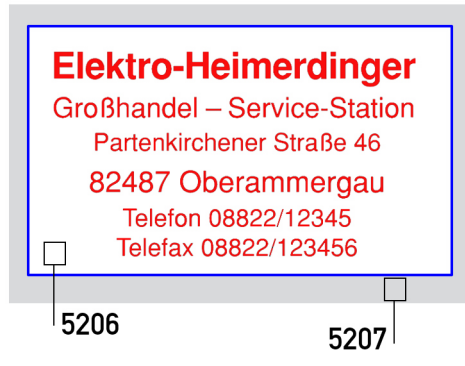

*Frame on larger stamp model* 

The first and last text lines are set in the same colour as the frame.

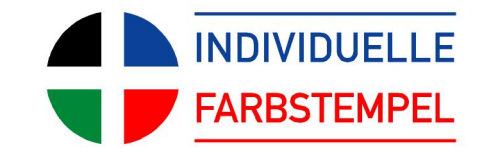

*Margins of the frame in the same colour as the text lines* 

#### **1.5.Impression Formats / Max. Number of Lines:**

The dimension described in the Trodat catalogue is the only valid impression format of each stamp model. The maximum number of lines depends on the number of different colours and is determined by the minimum distances and the minimum height of the colour fields on the pad.

Stamp height < 16 mm = max 1 color for text Stamp height  $< 24$  mm = max 2 colors Stamp height < 32 mm = max 3 colors Stamp height > 32 mm = 4 colors possible

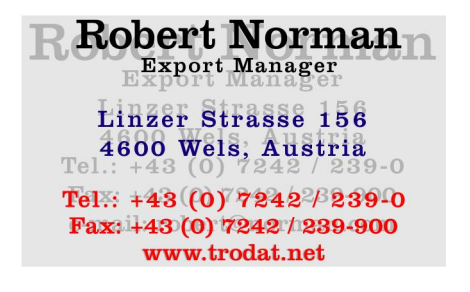

*Max. number of lines depends on the number of colours* 

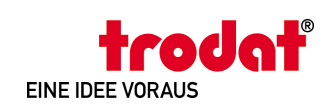